# 昆山市智慧工地集成服务商"测试对接"指南

更新日期:2023.2.27

#### **1**、登录昆山智慧监管对接平台

昆山市智慧工地集成服务商,访问昆山市智慧监管对接平台进行账号注册 访问地址:http://180.97.207.1:8001/supervise/#/user/login

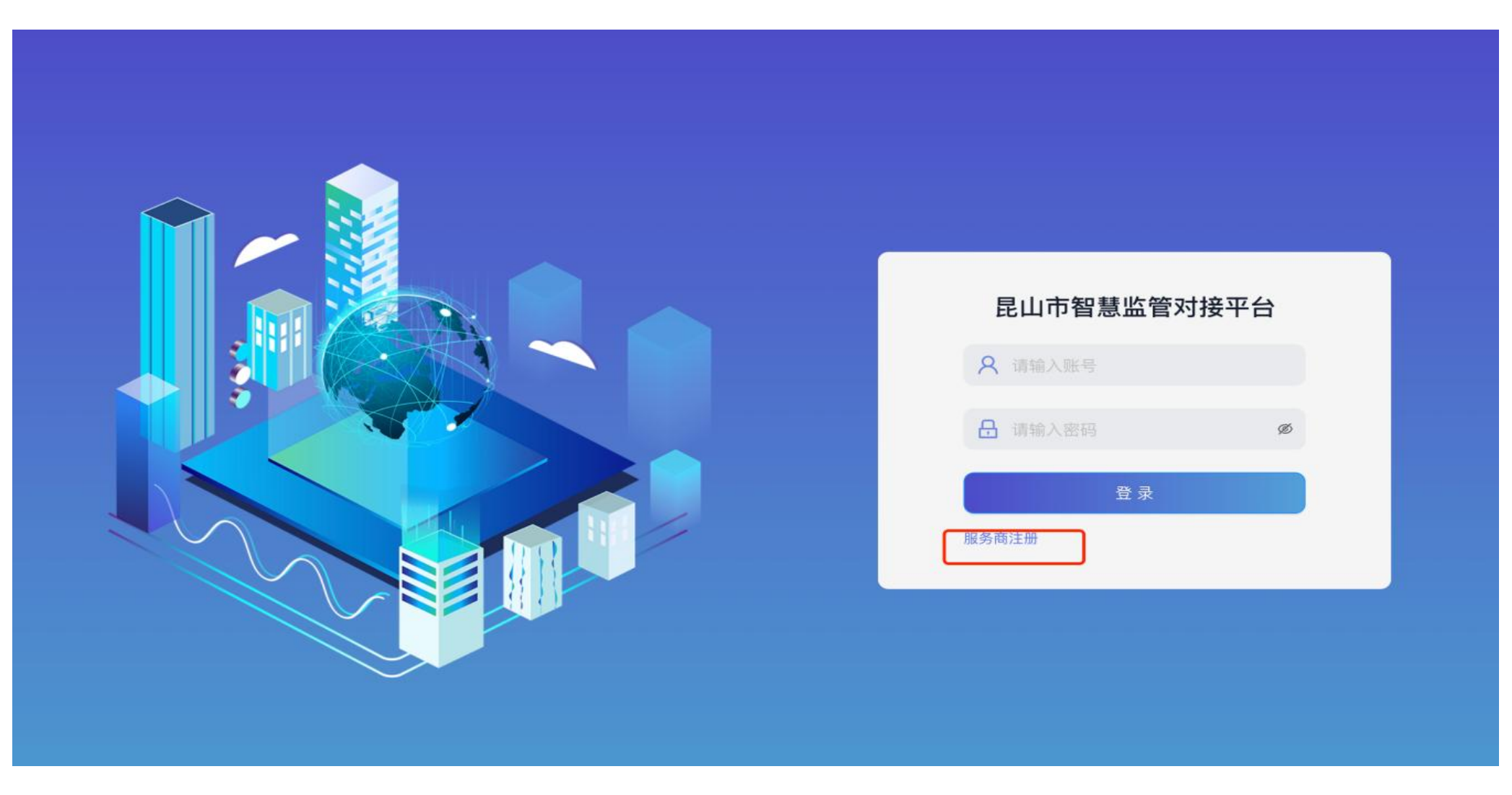

#### **2**、集成服务商注册

根据注册要求,填写注册信息。注册成功后,账号为手机号码,密码默认为000000

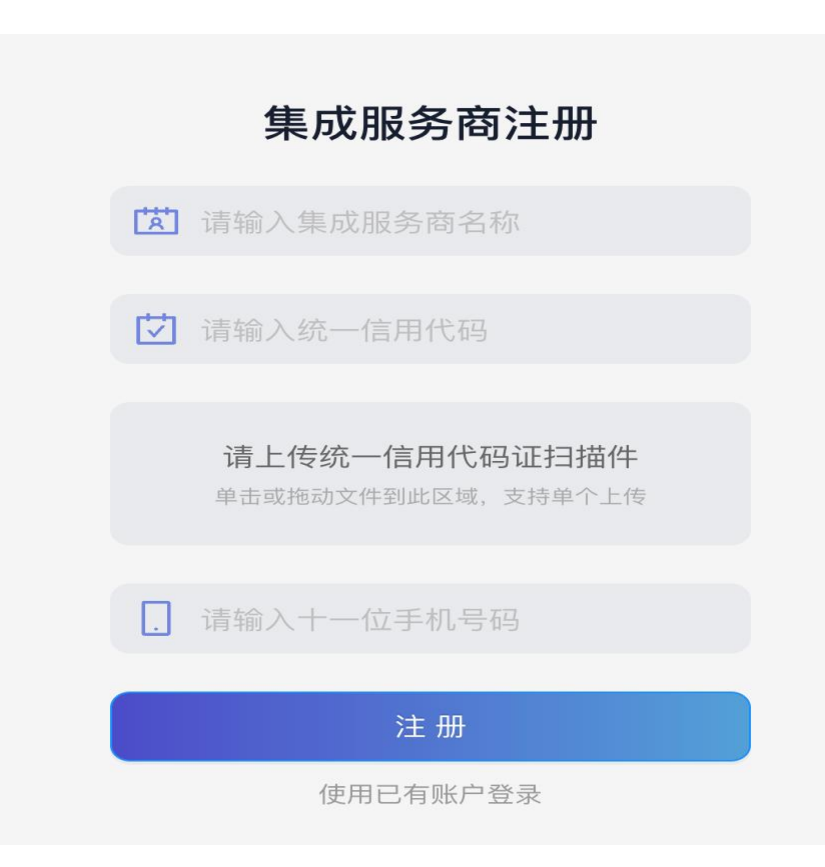

#### **3**、测试对接

登陆昆山市智慧监管对接平台,点击【项目管理】-【服务商信息】,查看secretId、secretKey(对接需要) 点击【项目管理】-【项目管理】,查看项目ID(对接需要)。

接口文档: https://alidocs.dingtalk.com/i/p/Qrkoz3pLe01eX6L73ZxX8Yla8NWAxm7d

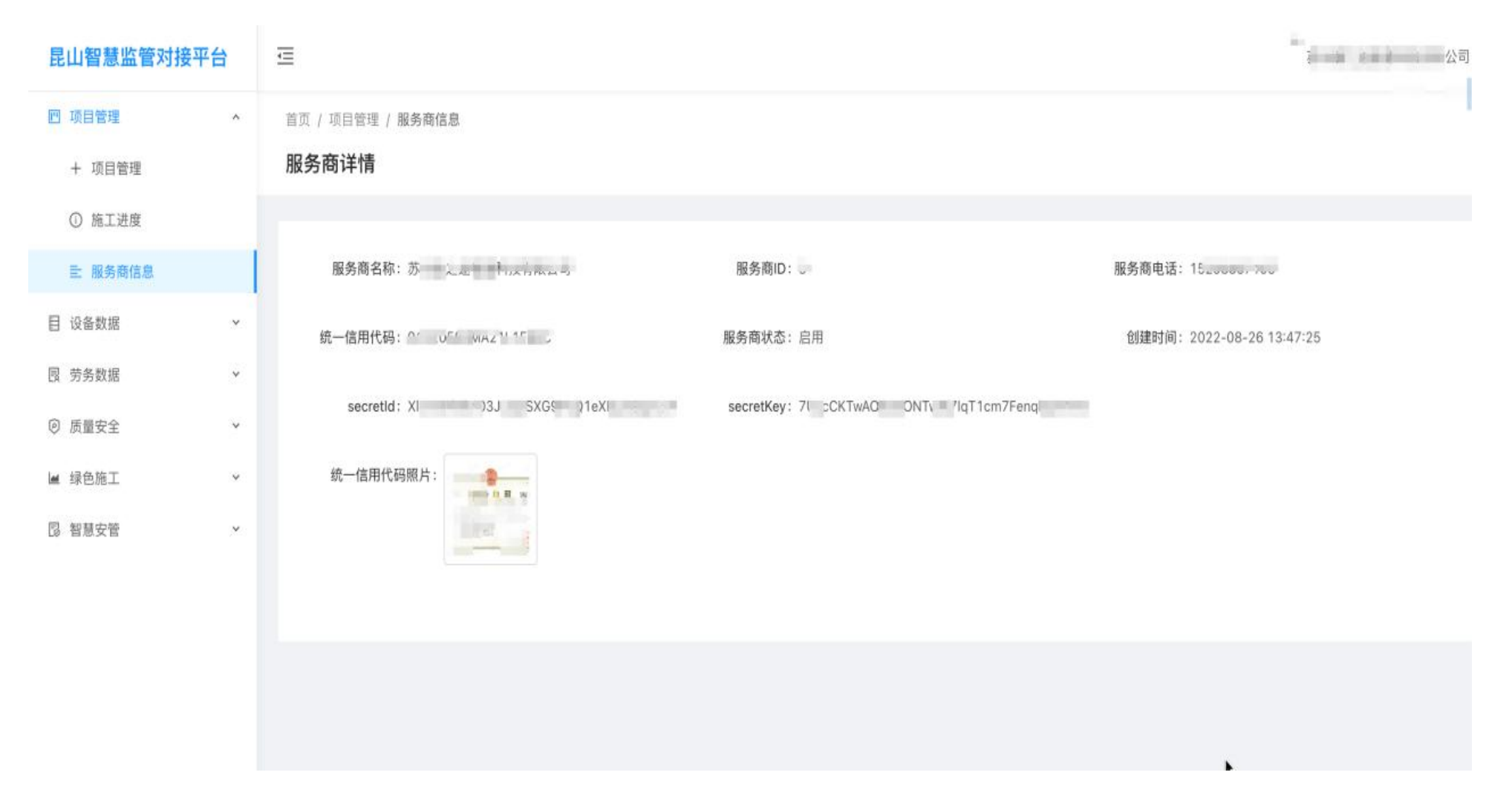

#### **4**、测试对接通过

测试对接通过后,集成服务商在项目管理页查询可对接的智慧工地项目(智慧工地登记审核通过后,项目管理列表<mark>自动更新)</mark>

首页 / 项目管理 / 项目管理

#### 项目管理

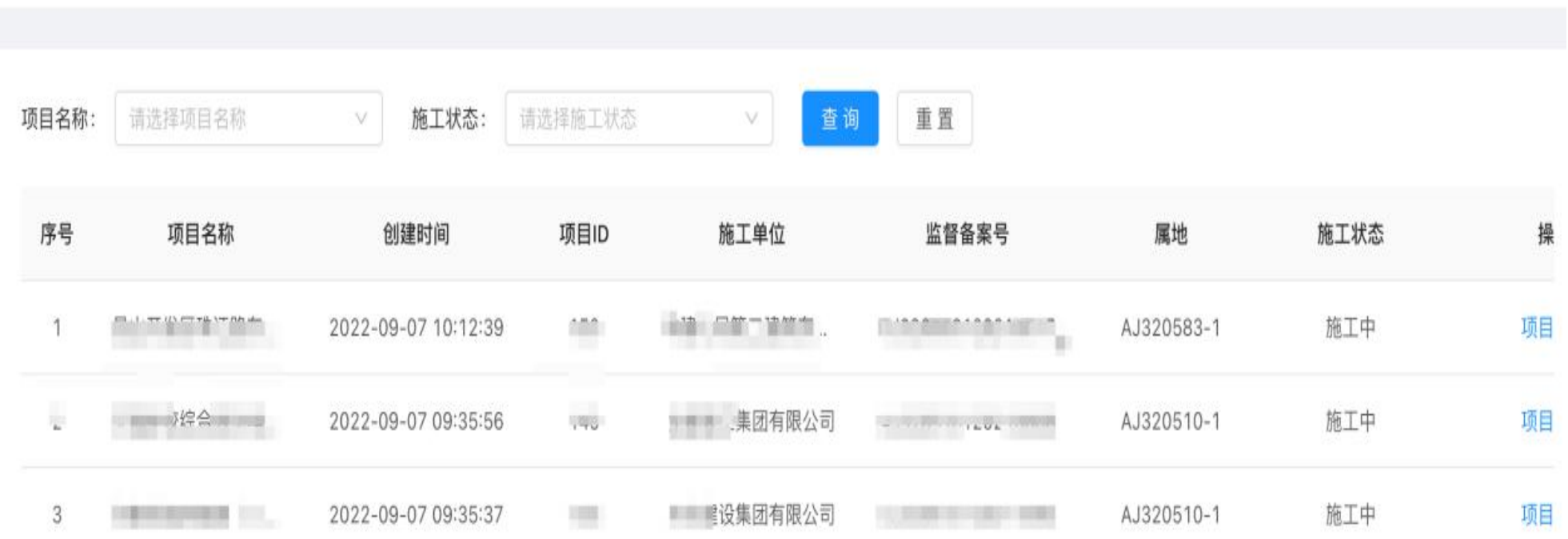

**5**、测试对接支持、技术交流

### 管理电话:0512-00000000

## 技术支持:15298867105

智慧工地建设

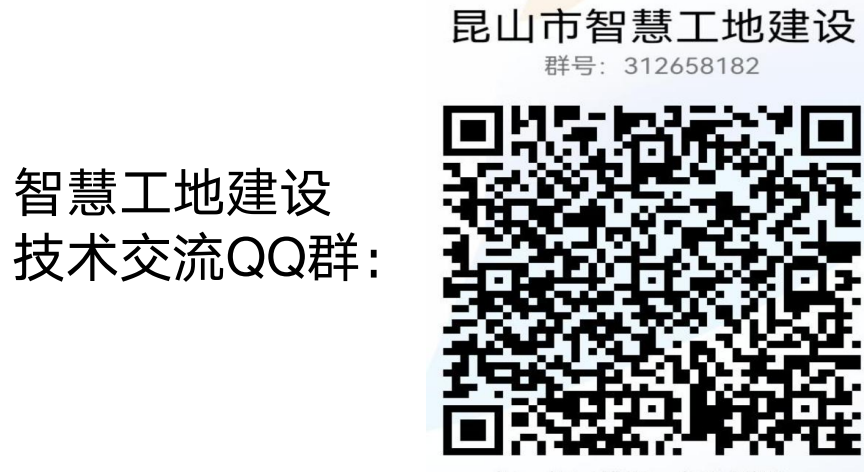

扫一扫二维码,加入群聊。